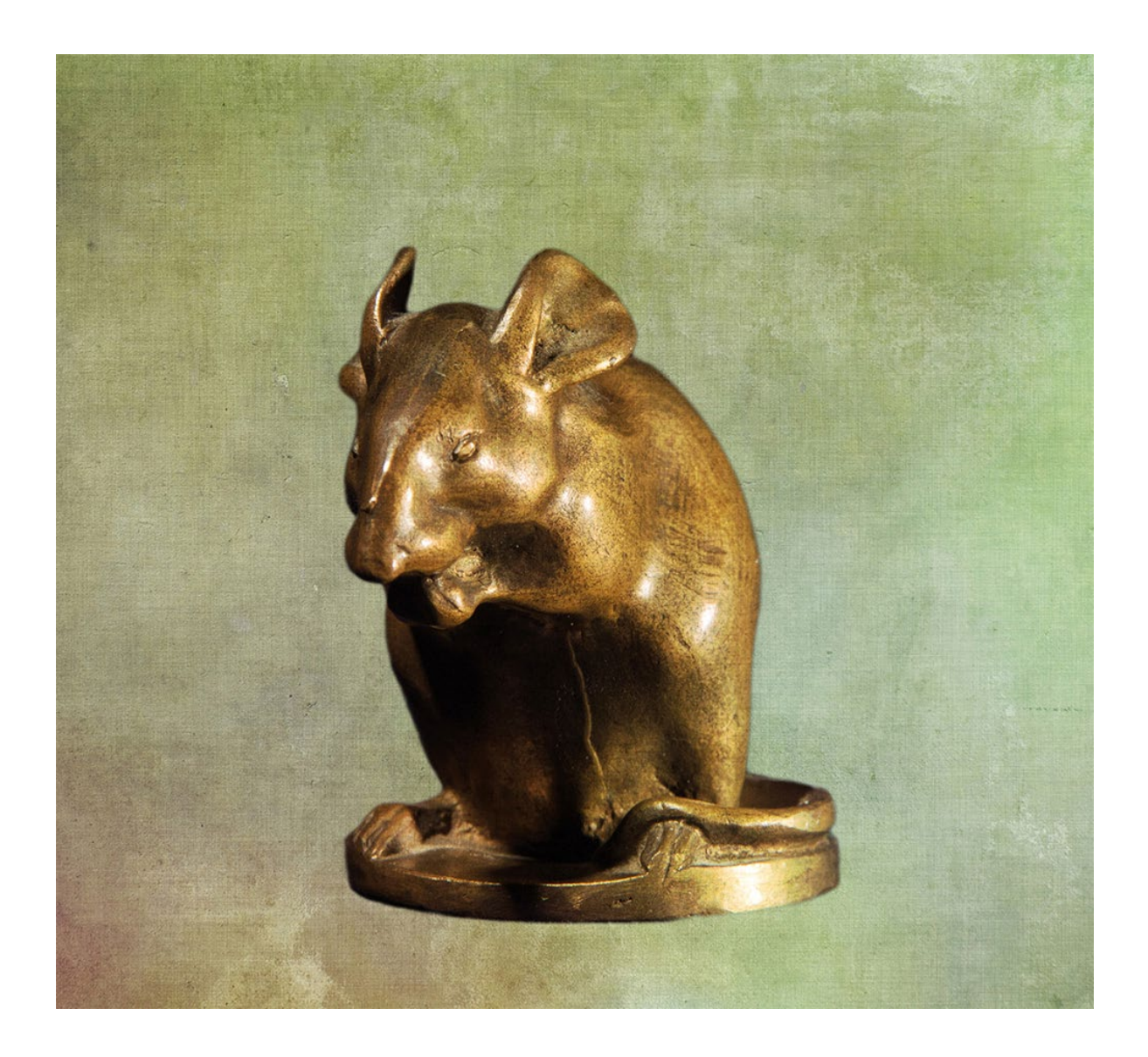

### Charly: *Blauer Hintergrund:*

Diese Maus hast Du gut erwischt. Alelrdings ist mir hier die Weichzeichnung der Kante einen Tick zu stark. Hier könntest Du mit einem Pinsel mit weicher Kante und weißer Farbe, der mittelgroß ist und auf "Ineinanderkopieren" gestellt ist, vorsichtig über die Kante malen. Damit nimmtst Du die Weichzeichnung vorsichtig heraus. Alternativ könntest Du hier auch das Nachbelichter-Werkzeug nutzen und auf die Mitteltöne anwenden. Das verwendet man ebenfalls, wie einen Pinsel. Toll gemacht.

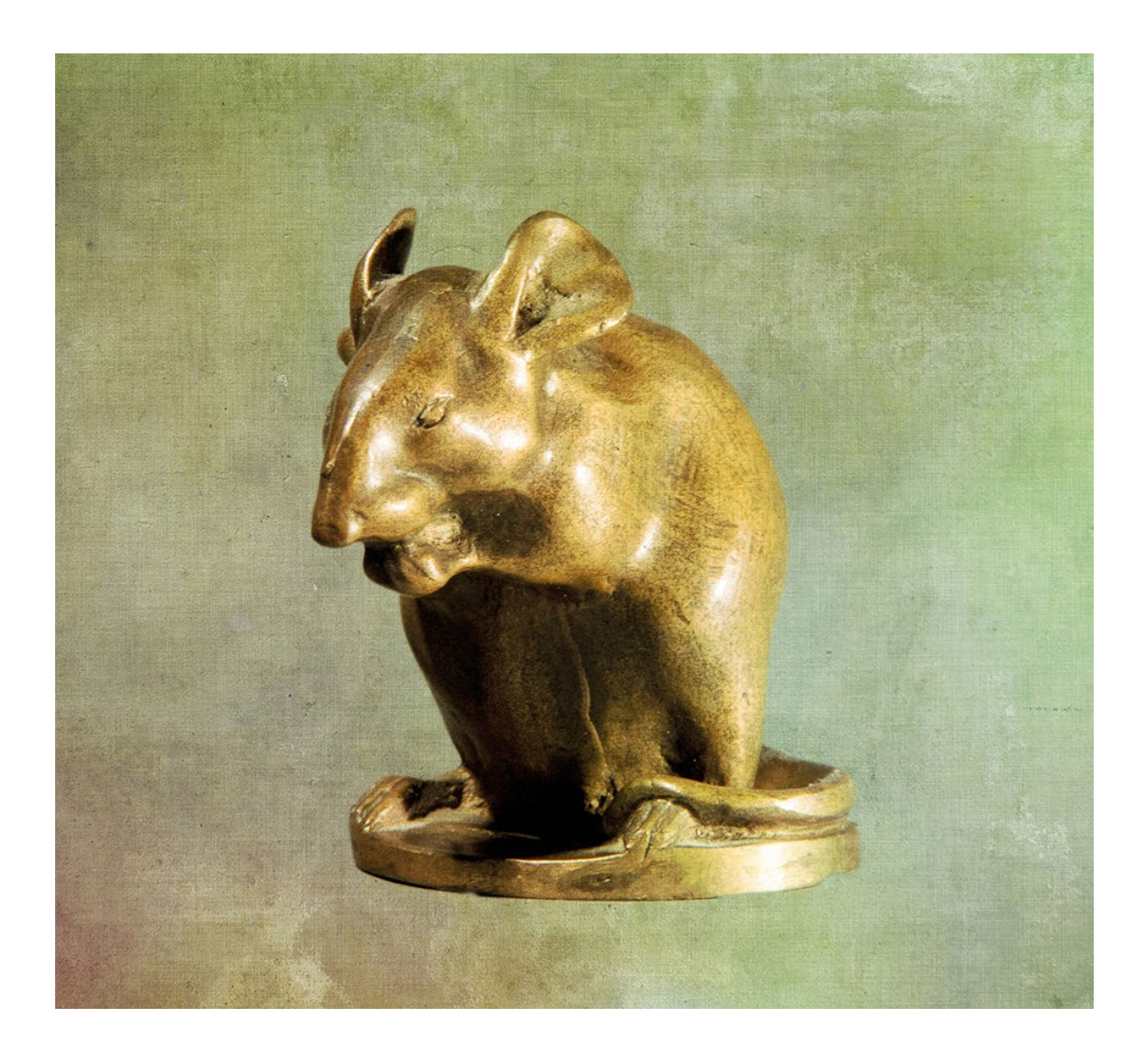

# Charly: *Grauer Hintergrund:*

Die Freistellung ist sehr gut gelungen. Am Rechten Ohr fehlt eine kleine Ecke. Hier scheint Dir der Sockel auch ein paar Schwierigkeiten gemacht zu haben. Dort fehlen auch ein paar kleinere Stellen. Insgesamt aber ein sehr schönes Ergebnis und die Kante perfekt.

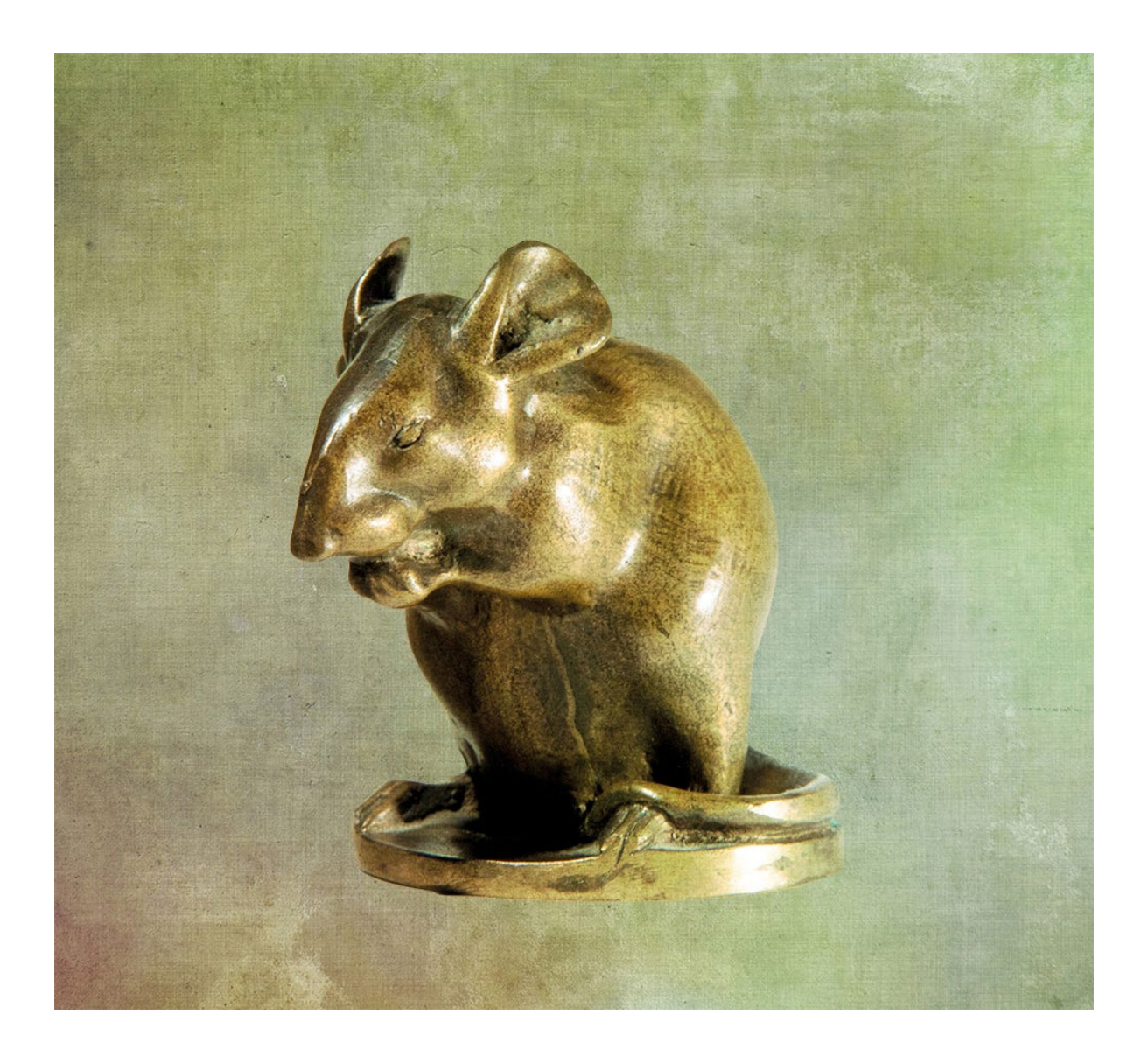

# Charly: *Weißer Hintergrund:*

Auch hier eine schöne Freistellung.

Das Problem mit der hellen Kante hast Du super im Griff gehabt. An der linken Pfote und am Schwanz ist ein wenig der Maus nciht in der Maske aufgenommen worden. Unten am Sockel hätte ich ein wenig von dem Schwarz weggenommen hier ist eine etwas unschöne Kante. Mir scheint, dass hier die Maus in den Randbereichen teilweise transparent ist.

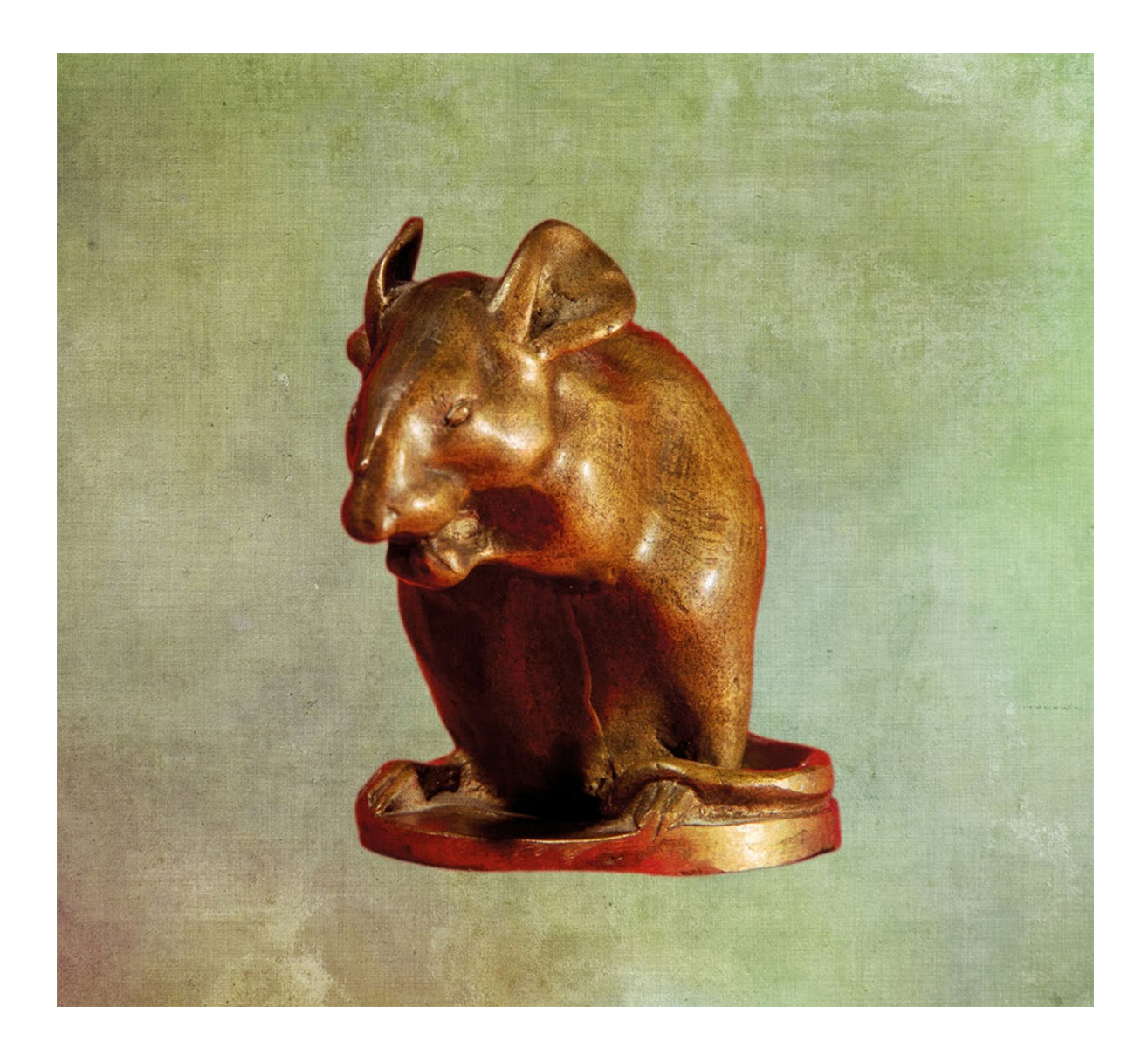

# Charly: *Roter Hintergrund:*

Diese Auswahl ist Dir sehr gut gelungen.

Die Kante ist schön weich. Am Rücken ist eine Stelle, an der alle mit dem roten Hintergrund so ihre Probleme hatten. Dort hat die Maus keine Huckel ;) Ich bin beeindruckt.

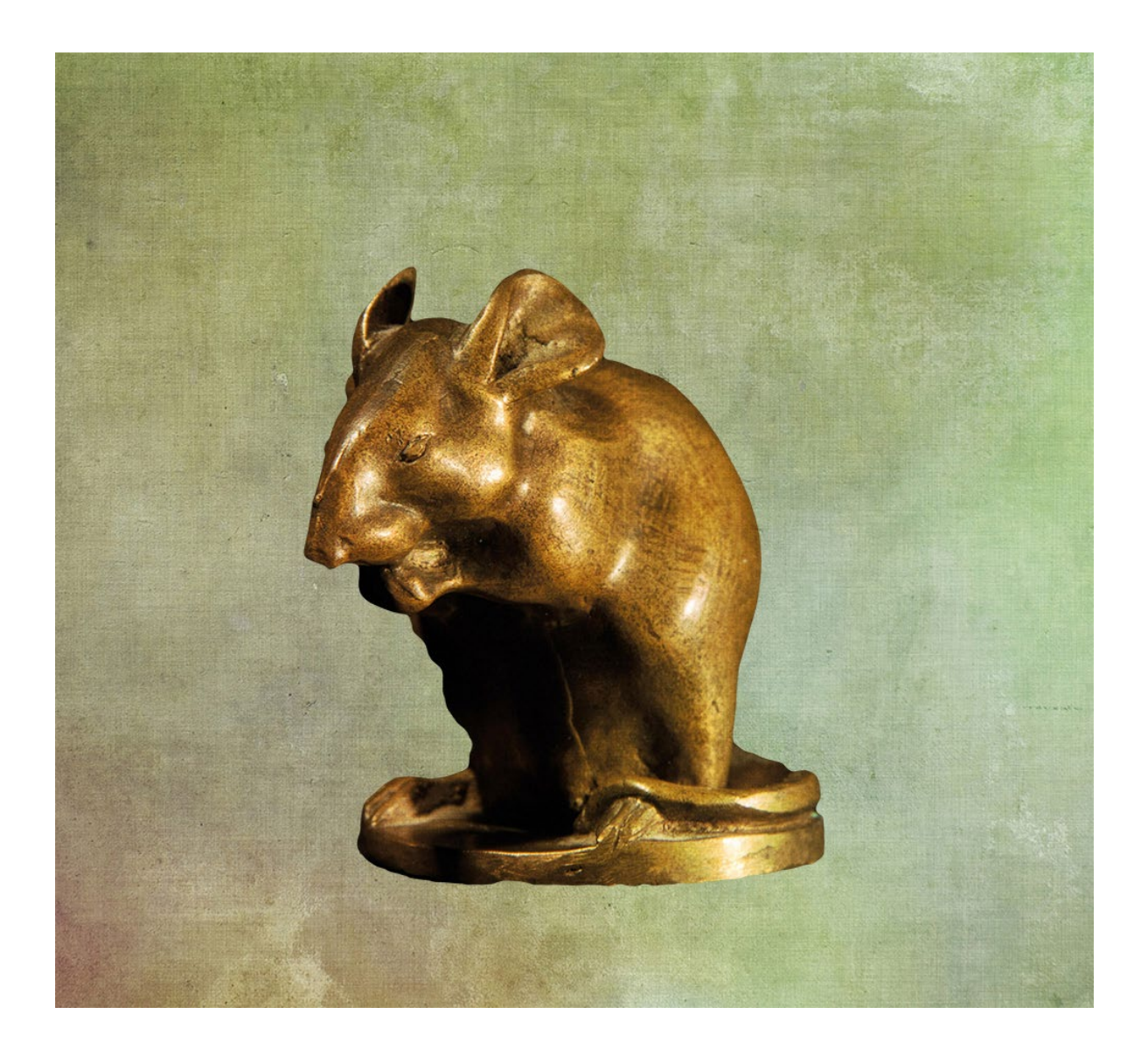

#### Charly: *Schwarzer Hintergrund:*

Diese Auswahl ist unter Berücksichtigung des Fotos durchaus akzeptabel, wobei ich mich frage, ob Du hier wirklich mit dem Schnellauswahlwerkzeug gearbeitet hast. Die Lösung der linken Seite unten ist sehr fantasievoll, mir aber zu wellig geraten. Die Nase könnte schöner ausgewählte werden. Die Kante ist mir einen Hauch zu hart.

Ich bin mir zwar nicht so ganz sicher, aber die Kurven lassen eher vermuten, dass hier ein Pfad an der Arbeit war...

Insgesamt ein gutes Ergebnis :)